## E-Bilanz startet nicht - Failed to create Java Virtual Machine

## 18.05.2024 15:35:55

## **FAQ-Artikel-Ausdruck**

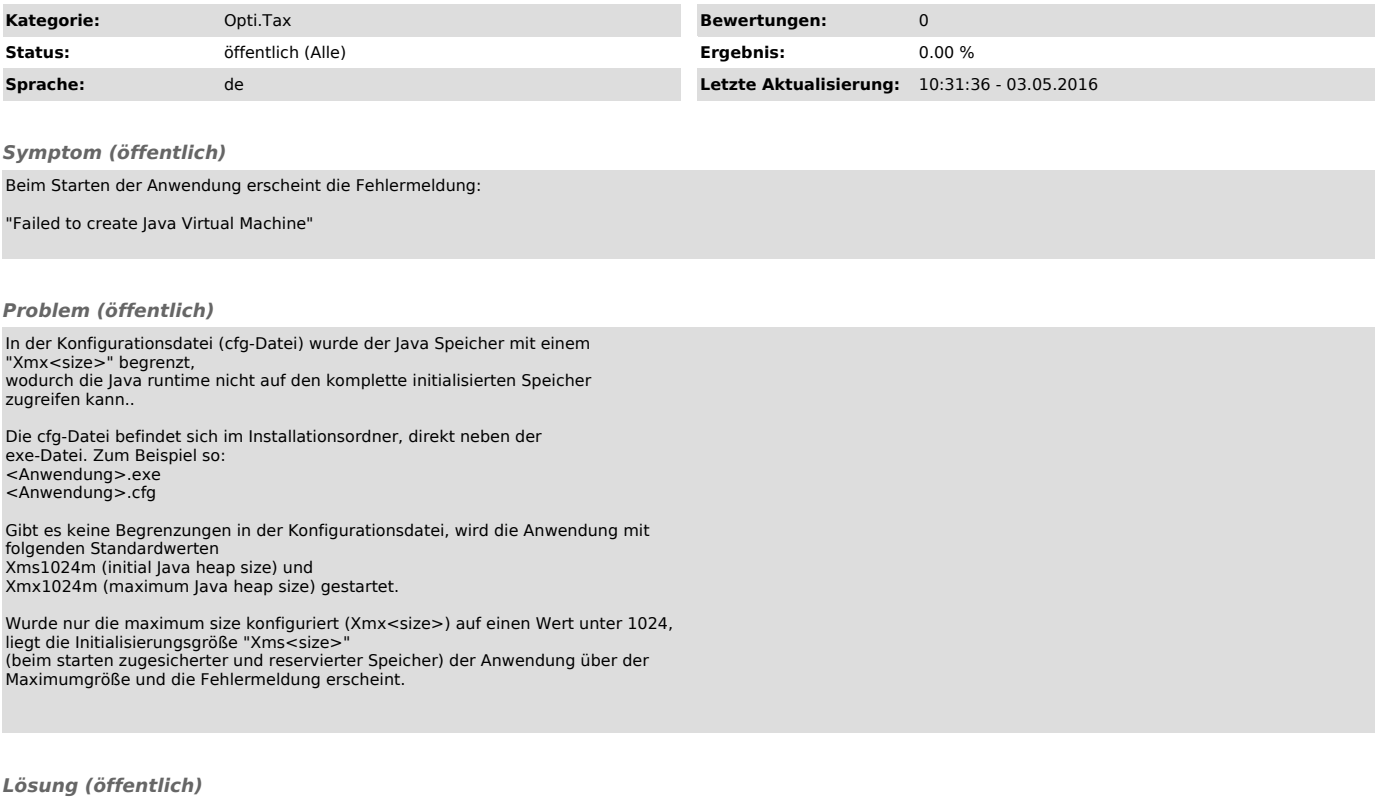

Entfernen Sie den gesamten Eintrag "Xmx<size>" aus der cfg-Datei und speichern Sie diese wieder ab.

Bei einem erneuten Versuch die Anwendung zu starten, sollte die Fehlermeldung nicht mehr angezeigt werden.